# Complementary Information on the Project

Sophie Coudert Télécom Paris

October 20, 2023

VERSION 0.

## 1 Client/Server and Sockets

Warning: this presentation assumes an IP address references a single machine (which could be a virtual machine). In systems, such as cloud systems, an IP address can reference multiple executions machines (also called nodes).

Roughly speaking, when a client wants to request a service from a server, it sends a message to an address IP:port, where IP is an "Internet Protocol" address (IPV4 or IPV6) that identifies the machine in which the service is located on the network, and port (a number) references an address of a service inside a machine. When a server starts, it asks the operating system to use a given port  $p$ . Then, when a message for port  $p$  reaches the operating system, the operating system forwards the message to the server software.

Clients also need an IP:port couple reserved in the computer it runs: this allows a client to send messages to servers, and to wait for servers' answers.

Clients and Servers connect to ports using a syscall called socket. There are two main kind of sockets:

- connection/listening sockets associated to an address to which clients send connection requests. This connection mechanism is used by all kind of servers.
- communication/data sockets which offer full duplex communication and are used to exchange data between the client and the server. The exchanged data depends of the offered service.

The usual way to establish a connection is:

- 1. the servers "opens" (with a syscall) a listening socket at an IP:port address. It then waits for clients to connect at this address.
- 2. a client sends a connection request at the server address.
- 3. if the server accepts the connection (syscall accept), a (virtual) communication channel is created by the operating systems at both ends. This commucation channel consists in two bound communication sockets:
	- a client data socket on the client's machine (at some IP\_c:port\_c address you don't need to know). This is the socket a client can use to read (receiving data from the server) and write (sending data to the server).
	- a dual server data socket on the server's machine (at some IP\_s:port\_s address you don't need to know), which works similarly to the one of the client.
- 4. client and server exchange data related to the precise service the server offers, generally following some communication conventions/protocol associated to this service.
- 5. The client or the server closes the connection, using the close syscall.

In this project, you won't have to worry about points 1-3 above as we provide the client and server code for this. Your job is to implement point 4, at client and server side, in order to implement the Eurecom drive.

There are different kinds of sockets (not detailed), but all you need to know is that as the used sockets in this project are "stream" sockets (also known as  $TCP$  sockets), you can use them as ordinary files, i.e., you can use the read and write syscalls, just like you would do for files. Indeed, these sockets are considered as file descriptors (i.e., int values), similar to the ones you obtain when you use open to open a file on your system. Yet, there are three small differences:

- a return value equal to 0 while reading means that the connection has been closed (for files, the meaning is different...). Note that reading from a closed socket may also return  $-1$  with error variable errno containing ECONNRESET (for example if the peer did not cleanly closed the socket).
- if the amount of read data is smaller than the expected one, it does not mean that the end of file has been reached but that not enough data has currenltly reached the client / server.
- writing to a closed socket causes a SIGPIPE signal, which (by default) makes the program exit. The instruction signal(SIGPIPE, SIG\_IGN); inhibits this signal. After using this instruction, a write to a closed socket does not lead to an exit anymore, but it returns -1 (i.e., an error), and the error variable errno contains EPIPE.

Warning: the default behaviour of read is to block until at least one byte is available. So, if meanwhile the sender has crashed, the receiver is blocked forever.

As a summary, you have to:

- At server side, implement function:
	- void student\_server(int channel, int argc, char \*argv[])

where channel is the server data socket used to read and write in order to communicate with the client.  $argc$  and  $argy$ [] are the usual command line arguments: they are given as input to student\_server to allow you to use them.

- At client side, implement function:
	- int student\_client(int channel, int argc, char \*argv[]) where channel is the client data socket used to read and write in order to communicate with the server. As for previous function, argc and argv[] are the usual command line arguments.

Returning 0 from this function makes the client exit. Returning any other value makes the client restart.

Both functions are called just after the dual way communiation channel has been established, before any data exchange apart from the necessary messages to establish this communication channel. When student\_server returns (i.e., if no error occured when the connected client leaves), the server closes the server data socket and waits for the next client. When student\_client returns, the client closes the client data socket (thus, from the server point of view, the client "leaves"). If the returned value is 0, the program exits. Otherwise the client tries to reconnect and then calls student\_client again.

## 2 Project Structure

}

The client and server code we provide (so you don't have to implement: it's done, please, give us a good grade!) look like:

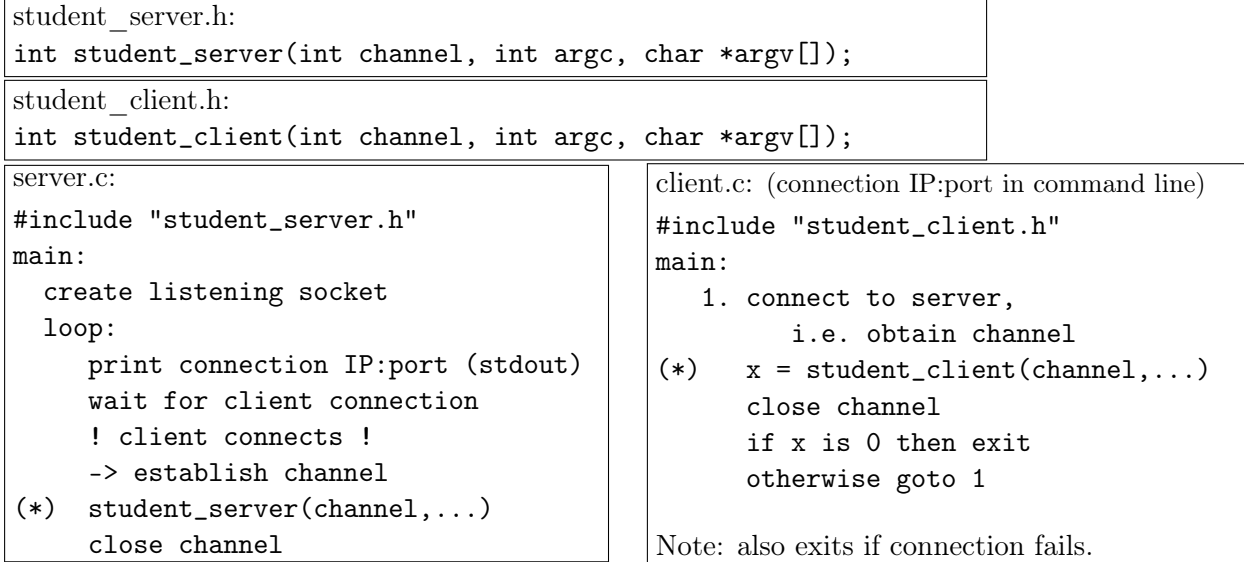

The two lines with an asterisk (\*) are the ones where the functions that you have to implement are called. As you do not need to know the precise C code of the client and the server, they are not provided as source code but as two library server.o and client.o. Both have been place in the lib directory. student\_server.h and student\_client.h are also provided in the include directory. Your job is to therefore to complete the student\_server.c and student\_client.c files in the root directory with your implementation of the service specified in the webpage of the course. Your code should look like:

```
student server.c:
#include "student_server.h"
... your code ...
void student_server(int channel, int argc, char *argv[]) {
   ... your code ...
}
student client.c:
#include "student_client.h"
... your code ...
int student_client(int channel, int argc, char *argv[]) {
   ... your code ...
```
The Makefile we provide is ready to compile your code: it handles dependencies in order to combine all components to produce the two executable files: server and client. This files are produced in directory bin (and linked in working directories bin/EDserver and bin/EDclient). Of course, if your code were to grow quite consequently, you could decompose your C file into several files/libraries. To know how to do this, you can read the provided short introduction to how to structure a C program (in doc/Cstructuring.pdf).

## 3 Provided Library, Example and Executable

### 3.1 Provided Functions

To help you, a small and easy-to-understand library for parsing client's commands and for printing packets headers (debug for both client and server) is provided.

Its header is include/provided.h (do open this file and look at it). lib/provided.o is automatically added to the client's executable file when running make).

The two following functions may help you:

• int parse\_commandline(...);

You can directly use this function in your code to parse the command line after getting it from the user. It checks whether commands are correct and then fills a structure that contains the command's arguments as strings. It returns 0 in case of error and a non zero value otherwise.

• char \*pktstring $(...);$ 

This function is intended for debugging purpose as observing packet headers content may help you resolve bugs. The function returns a human readable string which describes the content of the header of the packet passed as parameter. Warning: any call to this function erases the content of the previous call.

### 3.2 Provided Example

The skeletons for starting with student\_server.c and student\_client.c are given in the two boxes just before. Yet, student\_server.c and student\_client.c files we provide contain an example that should help you understanding how to get some tasks done. Of course this example does not solve your project, but it shows how to handle packets: formatting them, sending and receiving them. In particular, it shows how to use the parse\_commandline function.

Basically, in our example, the client parses a command line provided by the user and sends a corresponding packet to the server, which in turn prints them in its terminal. The format of packets is given as documentation in the source C files of this example. But beware, in this example, the format of packets is different from the one of your project.

To run this example:

- in the root directory of the project, type make to produce client and server in directory bin. Directories bin/EDclient and bin/EDserver can be used for testing and debugging. They contain a link to the executable binaries and some example files.
- in a first terminal, run the server: ./server (in directory bin/EDserver)
- look at the IP:port information printed by the server
- in a second terminal, run the client: ./client IP port (in directory bin/EDclient)
- enter commands in the client terminal and look at the corresponding information printed by the server in its terminal.

The way to compile and start your server and client shall be quite the same. Also, obvisouly, if you were to decompose your code into different source files, which is probably a good idea, you will have to accordingly update the Makefile.

### 3.3 Provided Client and Server Executables

Once you have replaced the example by your code, make should produce both an executable client and an executable server respecting the project specifications. Actually, we provide our executable files we have produced form our source code: they are located in tools directory, but of course without the source code. . . This may be very useful for debugging your code. Indeed, to debug your client, it is convenient to have a reliable server (our server). Reciprocally it is convenient to have a reliable client to debug your server.

Moreover, these two executable files have additional options and features, i.e., it contains features not specified in the project specification: Look at the README file in the tools directory. In particular, you can trigger the printing of the headers of the exchanged packets (printed in terminals). You can also start our client and server in a buggy mode to observe how errors are handled at the other side by your client or server.

## 4 Advices and Remarks

#### Messages and error messages

The client and server we provide print many messages for debug purpose, in particular detailed error message. This may be very useful to understand what happens in particular in case of error. You don't have to produce so many messages with so detailed information. Only the errors specified in the project specification's web page are required. However it is strongly recommended that you print other significant error messages when relevant as it may help you to debug your own code.

#### Blocking programs, and more. . .

One common reason for a program to block is to enter into an infinite loop. In the provided environment, the read syscall on sockets blocks when no data is available in this socket<sup>1</sup>, thus waiting for data to arrive. So, if data never arrives, read blocks foerever ... For this reason you have to know which amount of data is to be read. The packet header is of fixed size, so no problem for the header. When the packet contains data of variable size, the total size if data is given in the header. So, after having read this header, you can deduce the amount of data to be read in the data field of packets. Last, if you have made an error when computing data size of previous packet, this error could impact next packets since what you read could be data of the previous packet.

#### Structuring the code

Since your code is likely to be much larger than the code you have produced during labs, we do suggest to plit your code in different C source files. For example, both sides (client and server) have to send and receive packets. Thus it could be a good idea to put the common communication code in a communication library which can be included by both sides. The provided example illustrates this practice. You can obvisouly develop any other library that could be necessary for your project. The document doc/Cstructuring.pdf should help you to better understand how to develop libraries. The provided project specifically contains directories for user libraries:

- uinclude (for "user include") to put your library headers (.h files).
- usrc (for "user source") to put your library source code (.c files).
- ulib (for "user libraries") to put your library objects files (.o files, generated by make).
- bin (for "binaries") to put binaries build by make).

include and lib are reserved for the libraries we provide. Last but not least, if you were to add libraries, you will of course have to modify the Makefile. For this you can rely on the provided example.

#### Syscall and LibC Functions that may be useful (this list is not exhaustive)

• open and write syscalls

<sup>1</sup>Other choices are possible but lead to more subtle and complex handling of communications.

- lseek (less probably fseek, ftell) to find file sizes.
- perror and strerror to print error messages associated to error codes errno. errno is set each time you call a function (syscall or function of the libC)
- opendir, readdir and closedir to handle directories and their content.
- unlink to remove a directory entry.
- $\bullet$  ...